1. Login

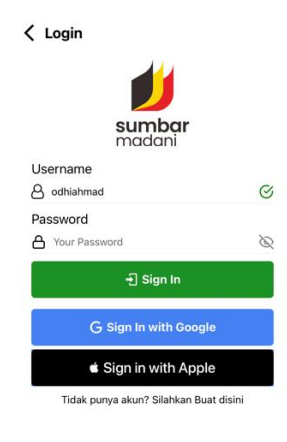

Login untuk masuk menggunakan fitur lapor kebakaran, banjir, dan tanah longsor, dan beberapat fitur lain didalamnya.

2. Daftar Akun

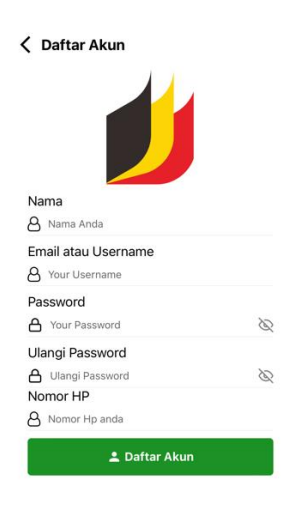

Melakukan pendaftaran akun untuk bisa login menggunakan akun yang dibuat beserta password yang diinputkan.

### 3. Home Screen

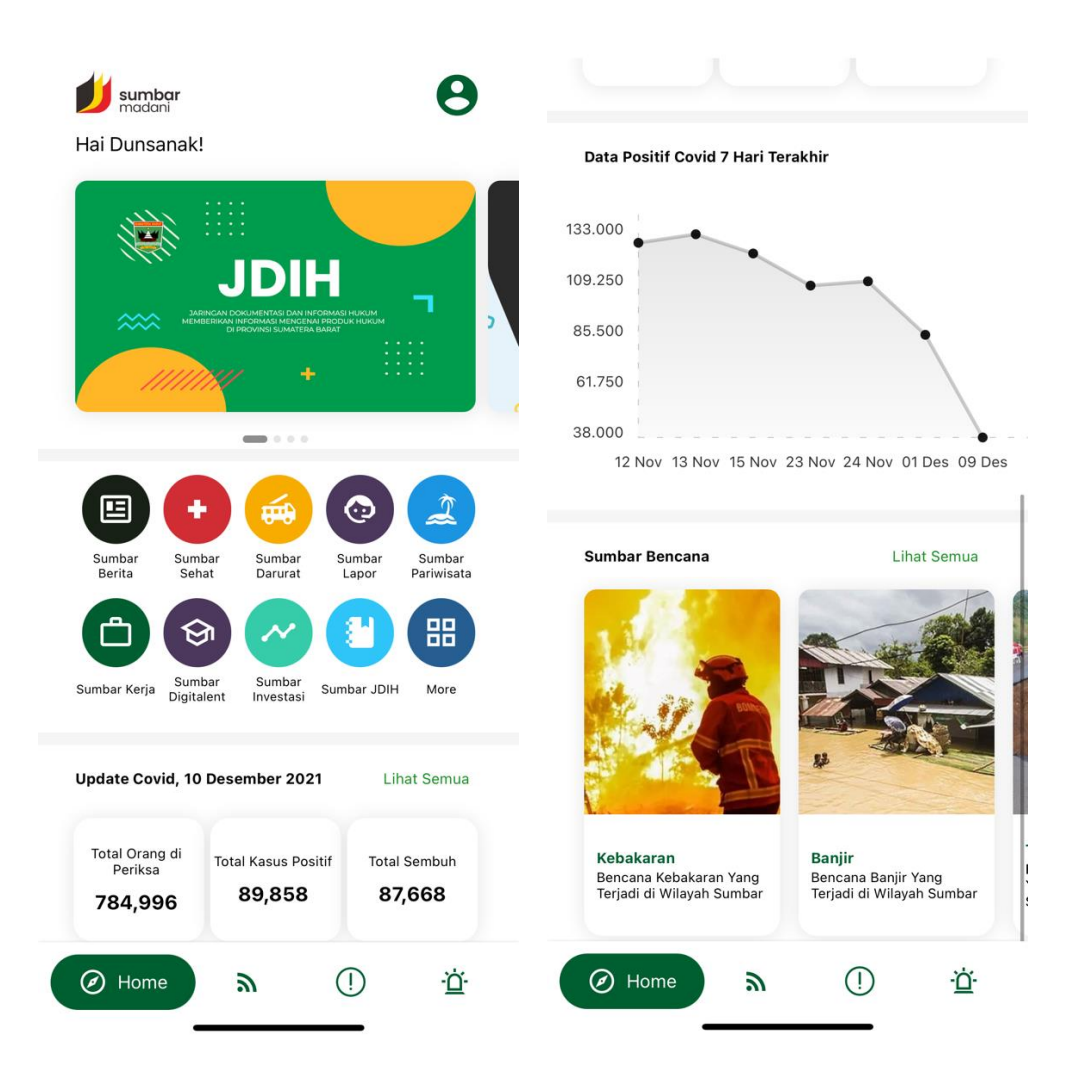

Halaman pertama yang muncul pada layer setelah login, terdapat menu berita, sumbar sehat, darurat, lapor, pariwisata, kerja, digital talent, investasi, jdih, dan beberapa menu tambahan lainnya. Terdapat juga menu sekitar, lapor, dan sumbar darurat pada bagian bawah disebalah menu navigasi home. Pada menu ini juga terdapat grafik corona, dan menu navigasi ke sumbar darurat.

#### 4. Sumbar Berita

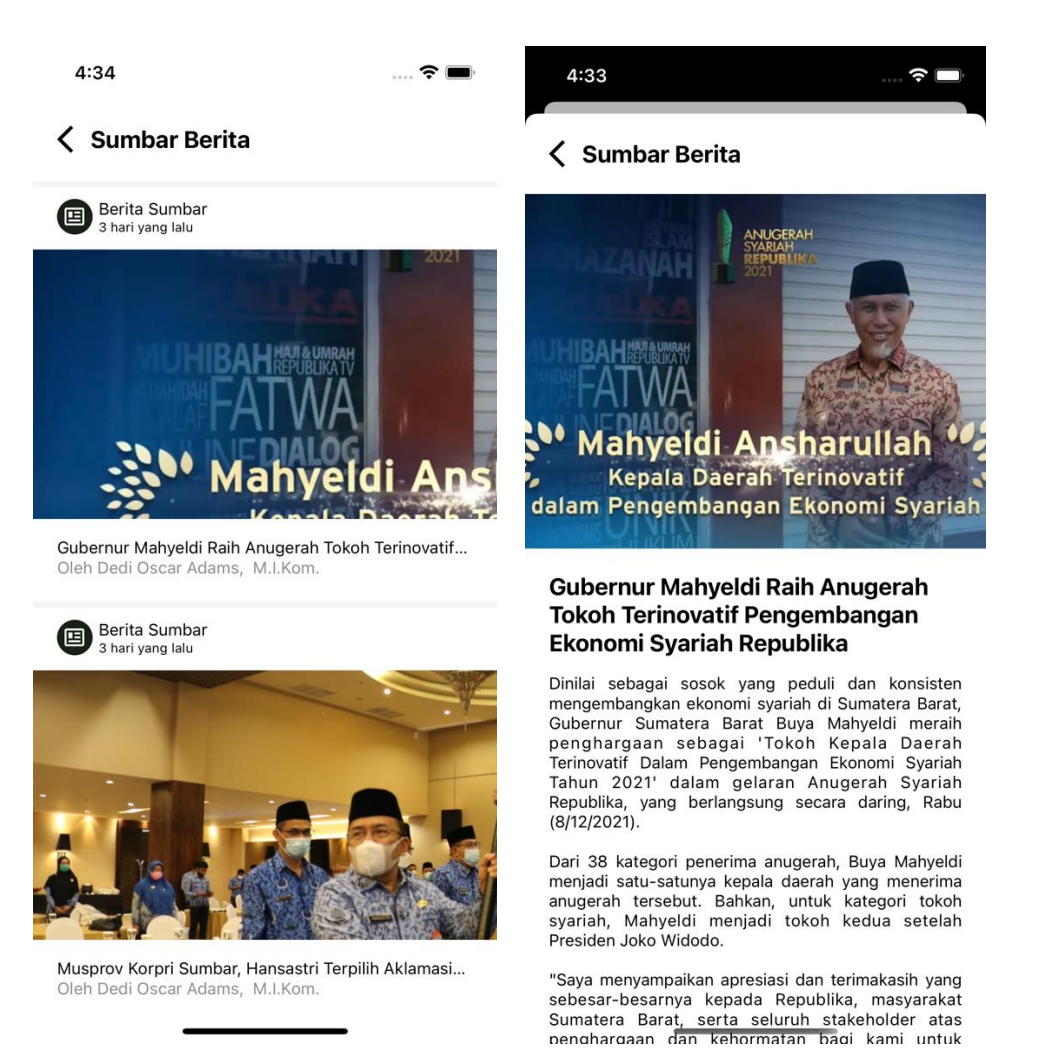

Terdapat berita berita yang menampilkan kejadian kejadian yang ada di sekitar sumatera barat, berita tersebut bisa dilihat pada menu sumbar berita.

### 5. Sumbar Sehat

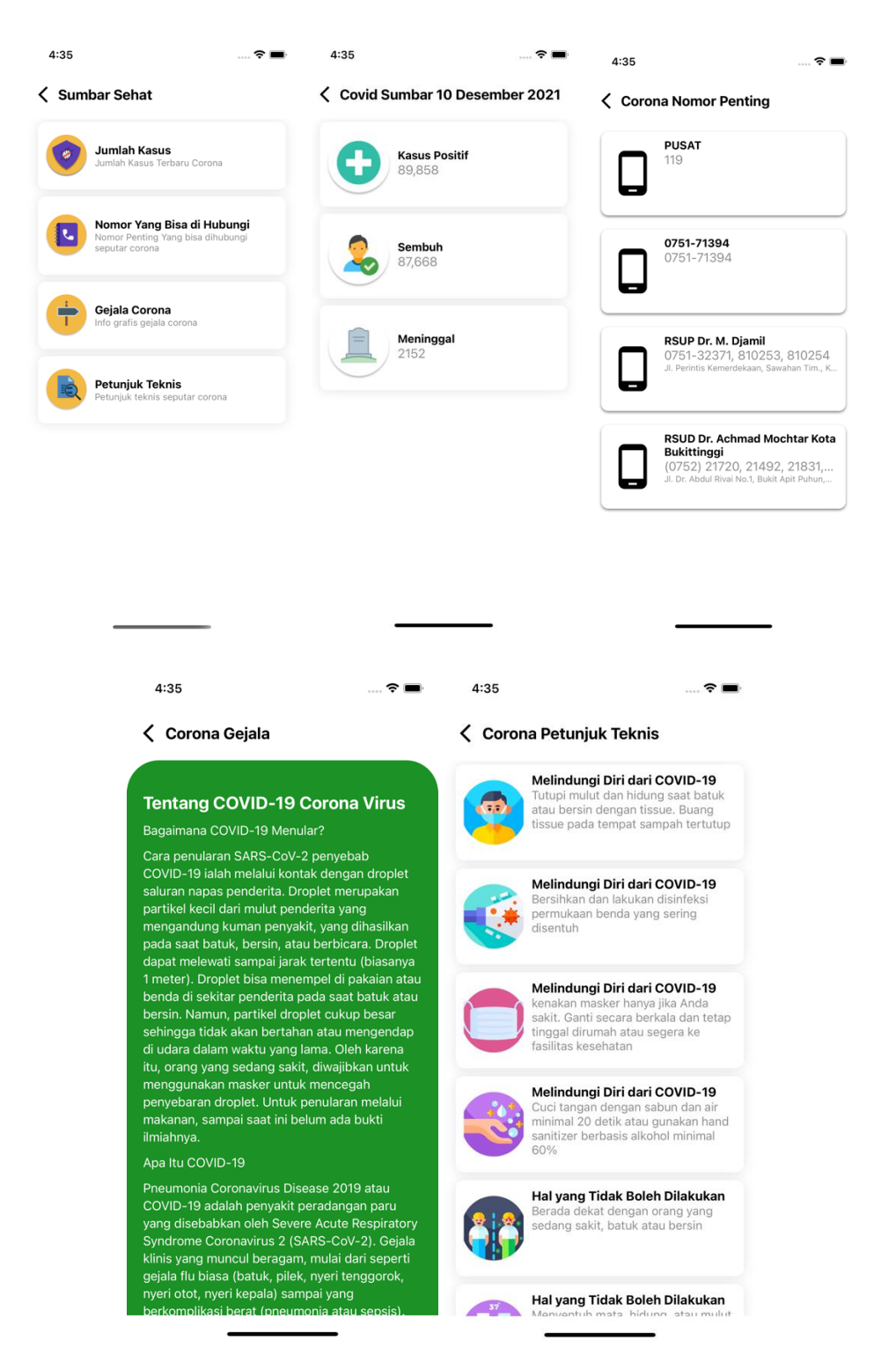

Terdapat beberapa fitur seperti angka total kasus positif covid, nomor yang bisa dihubungi, gejala covid beserta petunjuk teknis, menu menu tesebut dibungkus didalam sumbar sehat. 6. Sumbar Darurat.

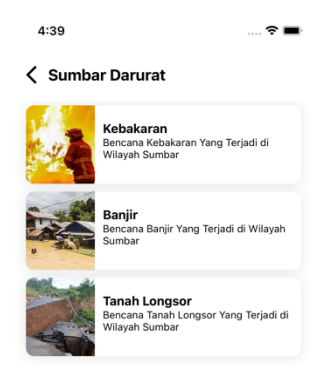

Terdapat sub menu kebakaran, banjir, dan tanah longsor pada sumbar darurat, didalam sub sub menu tersebut berisi data kebakaran, banjir, dan tanah longsor. Dalam sub menu kita dapat melaporkan bencana pada masing masing sub menu.

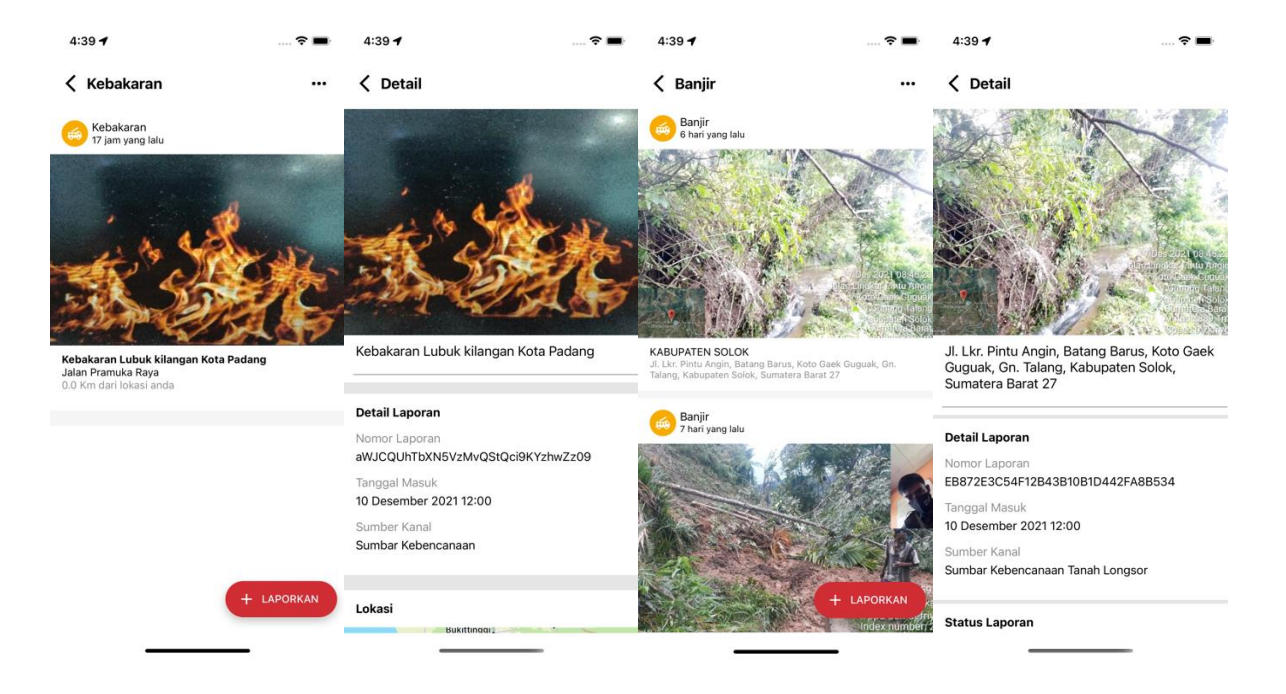

## 7. Sumbar Lapor

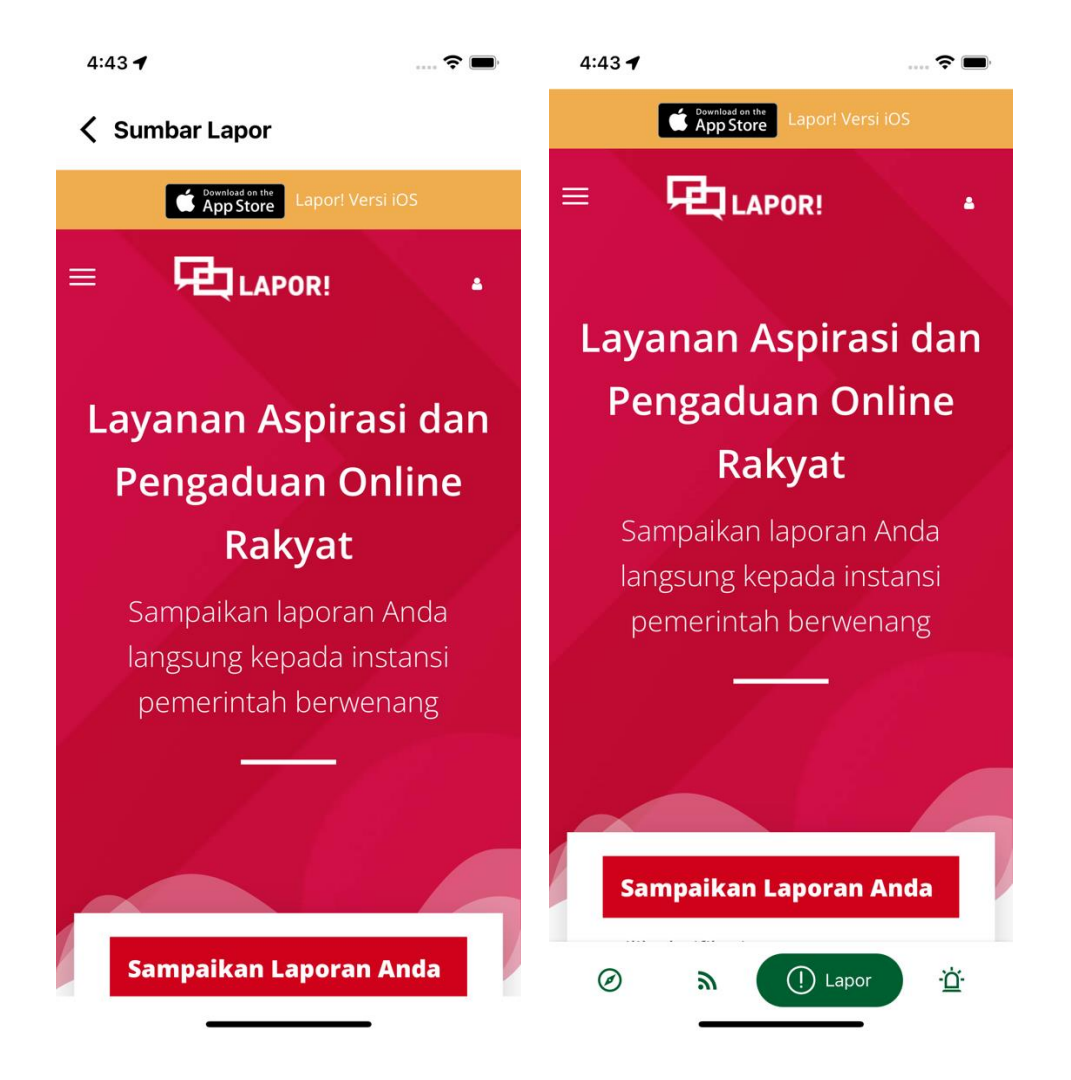

Sumbar lapor adalah bagian dari fitur Lapor Span, kita dapat melaporkan kejadi kejadian disekitar dan melaporkannya kedalam aplikasi sumbar madani. Fitur ini dapat ditemukan didalam sumbar lapor dan pada menu navigasi lapor.

### 8. Sumbar Pariwisata

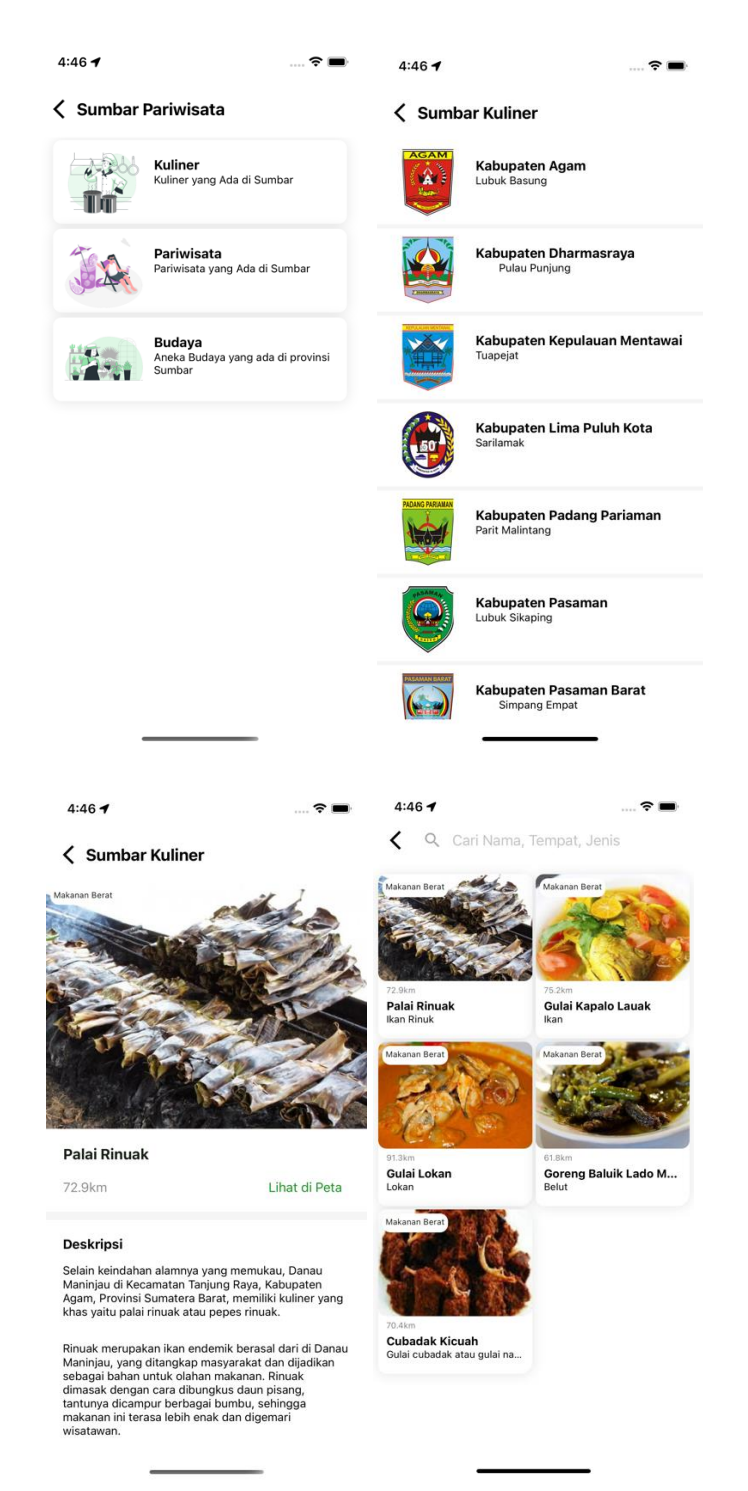

Terdapat fitur kuliner, pariwisata, dan budaya, jika kita masuk kedalam kuliner, terdapat kota dan kabupaten di sumbar, dan kemudian terdapat list kuliner. Kita dapat mencari kuliner didalamnya. Dan terdapat detail dari kuliner yang kita tuju.

#### 9. Sumbar Kerja

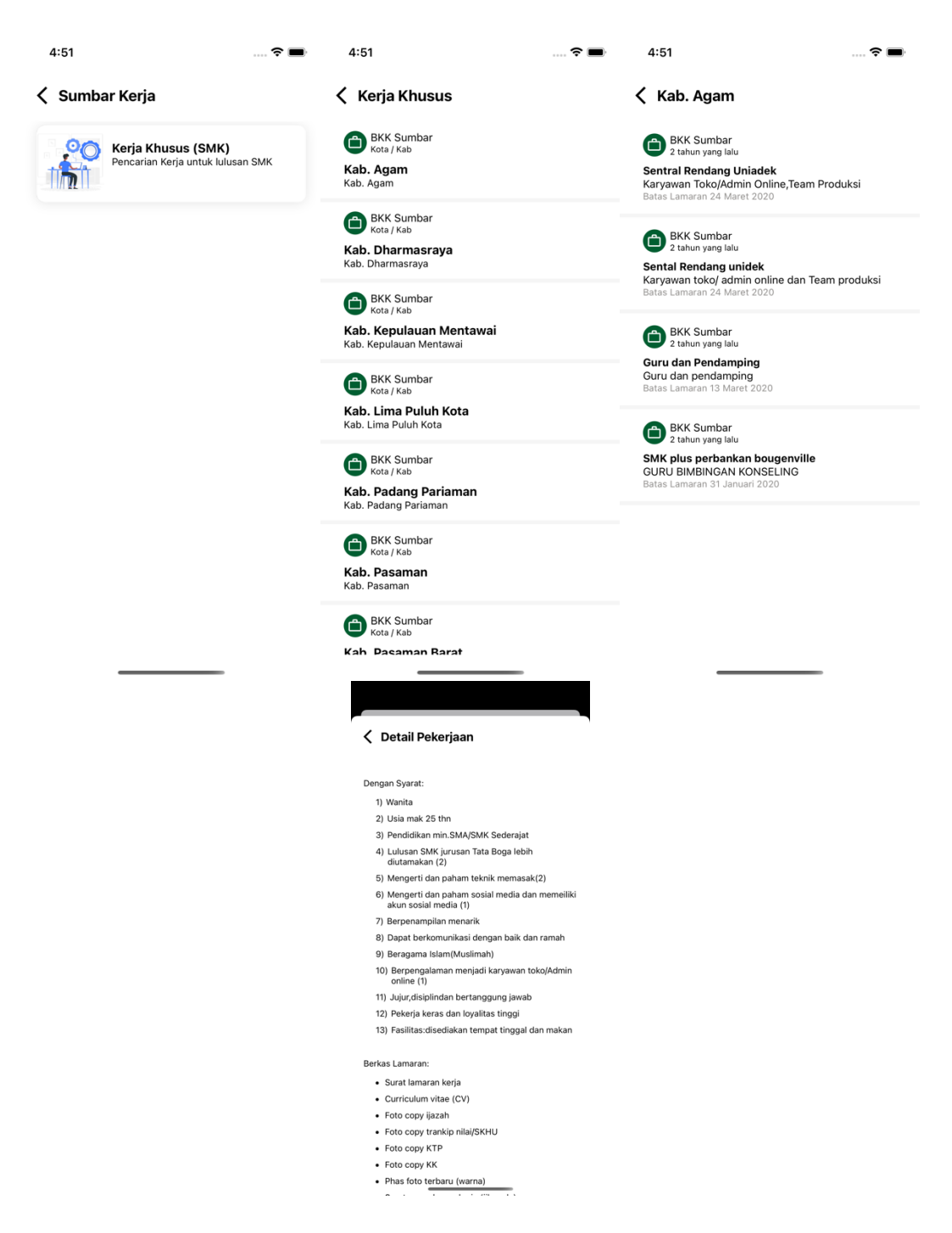

Tersedia fitur pencarian kerja khusus smk, jika kita klik kita dapat melihat kab kota yang tersedia yang terkait dengan kerja yang tersedia sesuai dengan kota yang kita pilih.

# 10. Sumbar Digitalent

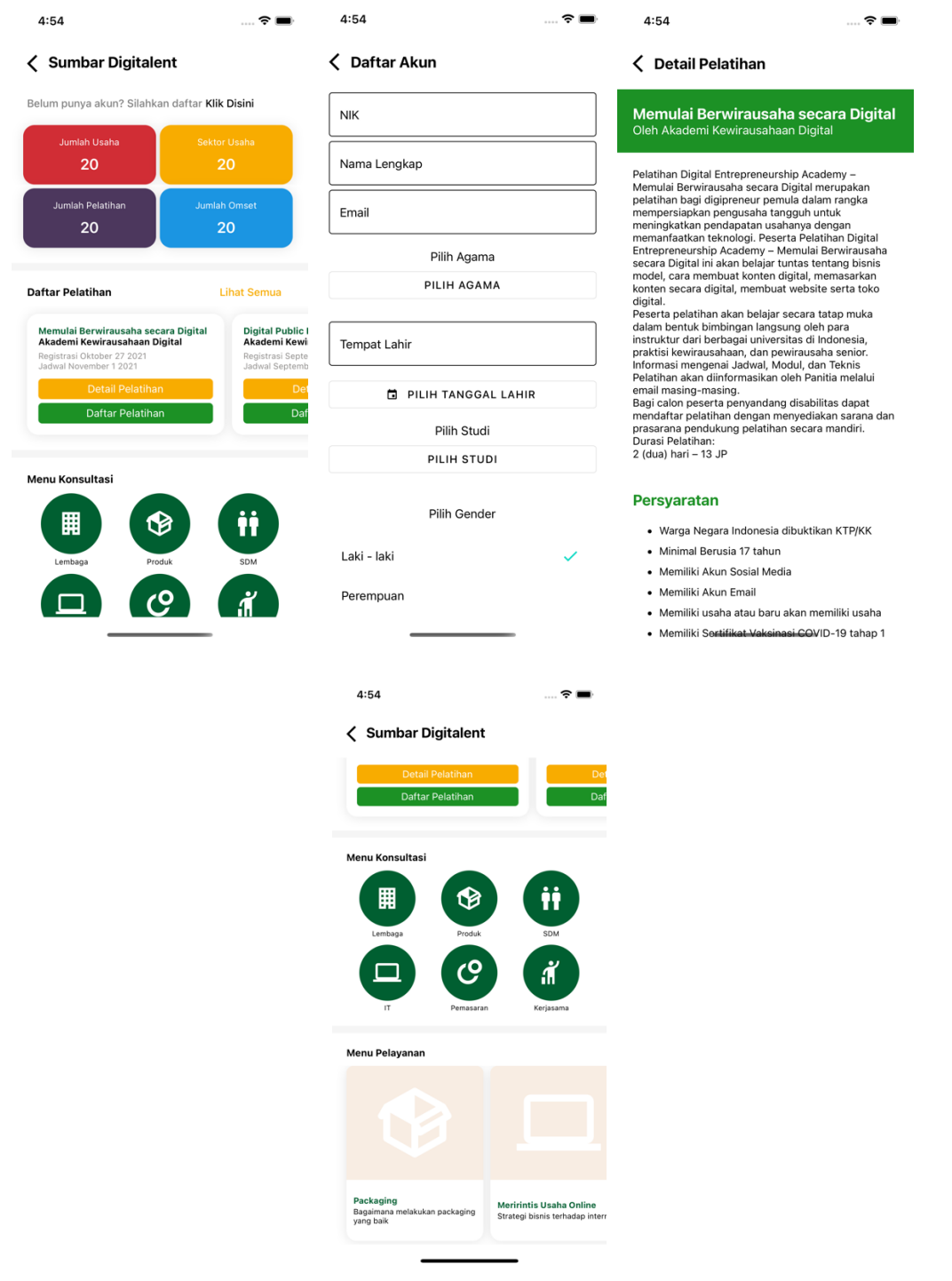

Beberapat fitur yang ada di digitalent ini adalah daftar pelatihan, konsultasi, dan pelayanan, kita harus mendaftar terlebih dahulu, setelah mendaftar, kita dapat memilih pelatihan yang sesuai minat kita.

### 11. Sumbar Investasi

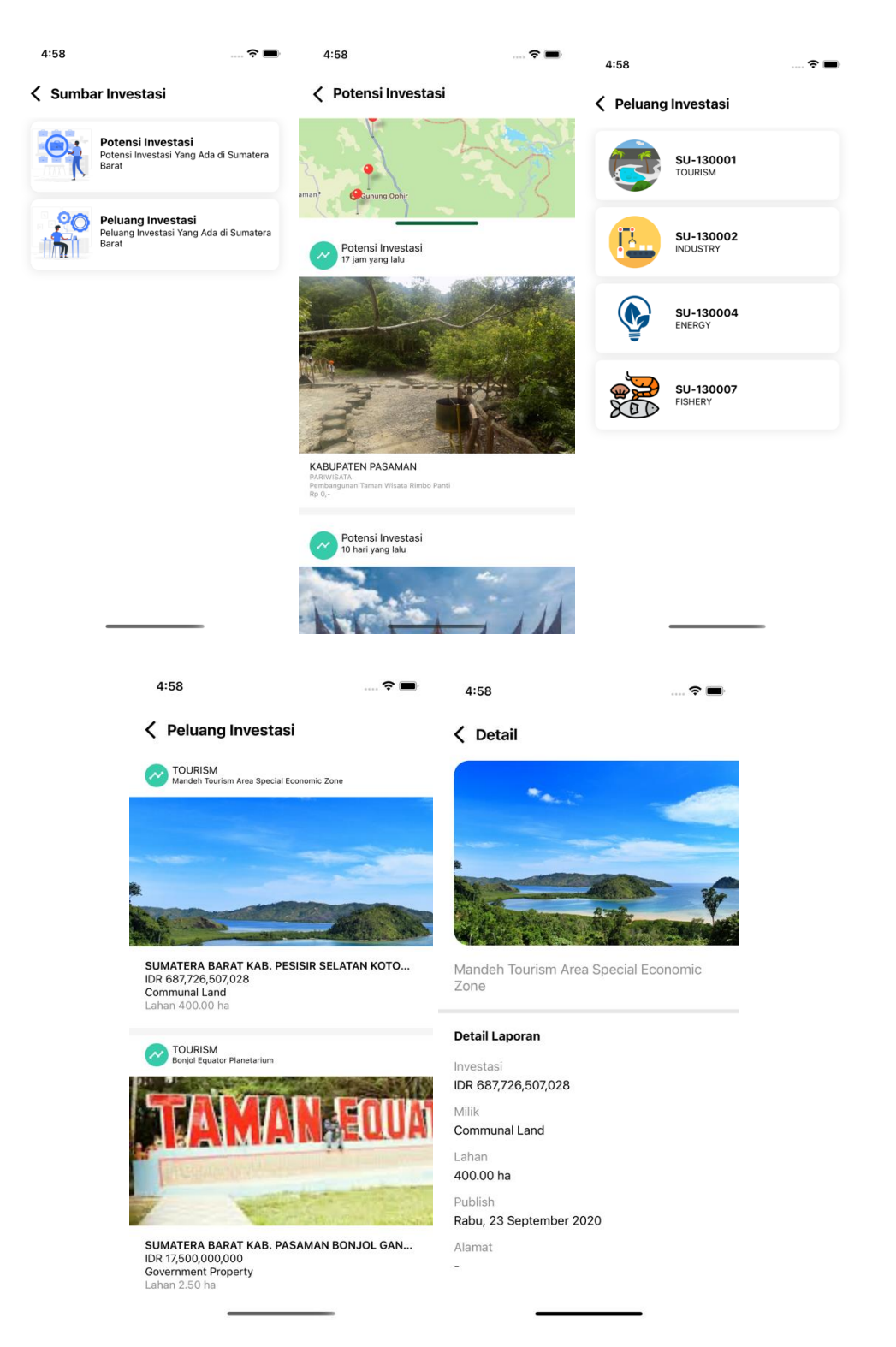

Sumbar investasi terdapat potensi dan peluang investasi, kita dapat melihat tempat tempat yang bisa digunakan sebagai tempat tempat potensi yang digunakan untuk investasi.

## 12. Sumbar JDIH

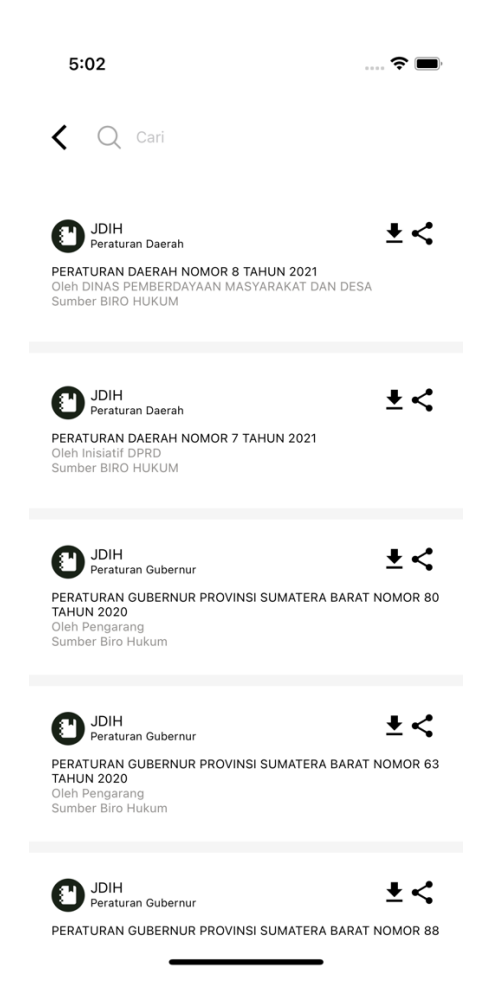

Sumbar jdih berfungsi untuk mendownload produk produk hukum yang ada di sumatera barat, dan kita juga dapat share produk – produk hukum tersebut ke wa, telegram, dan lain – lain.

## 13. Realisasi Anggaran

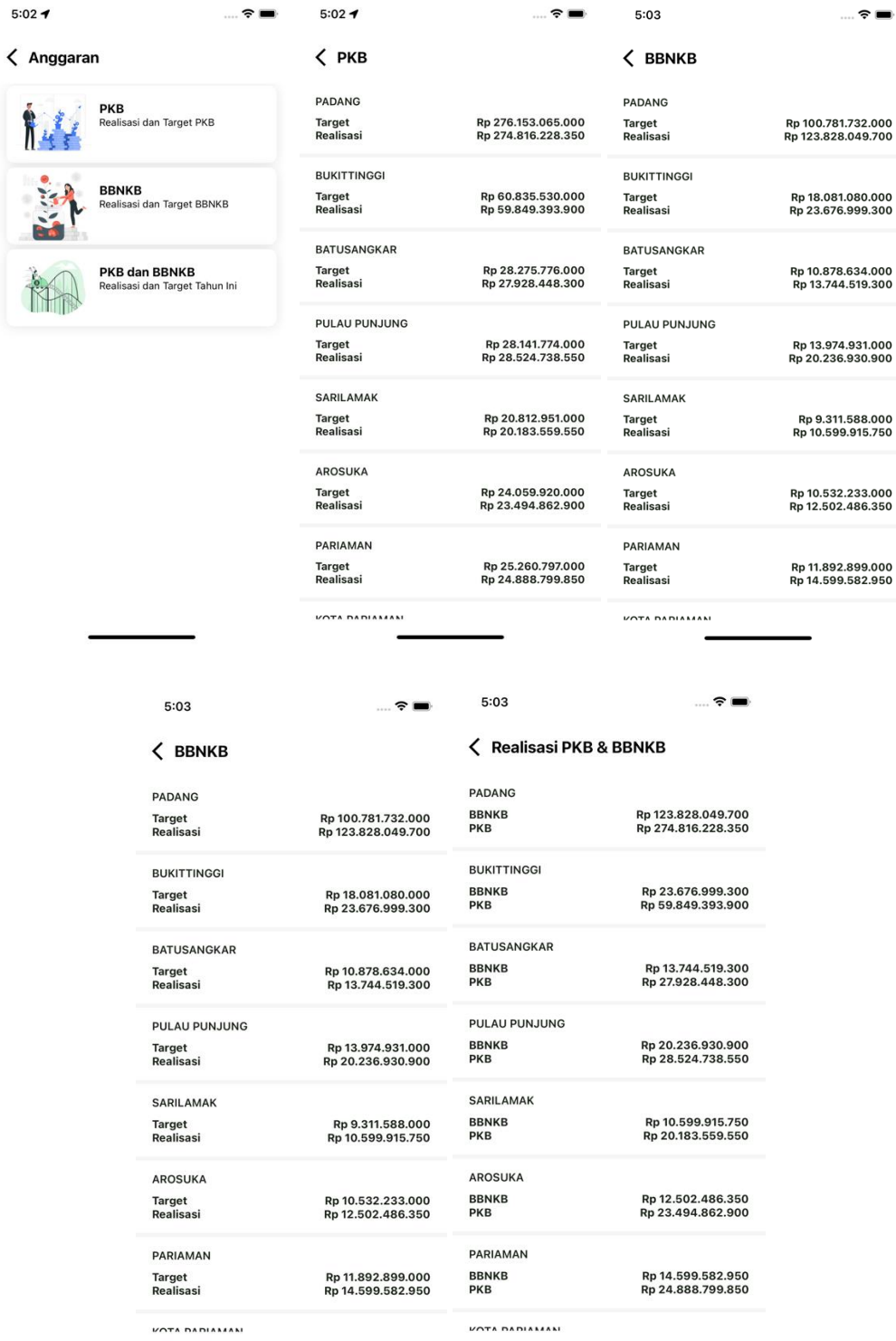

Pada menu anggaran kita dapat melihat hasil realisasi, target, dan realisasi, target tahun ini, pada bbnkb dan pkb.

## 14. Sumbar Siaga

 $5:03$  $\ldots \mathbin{\widehat{}} \blacksquare$ 

## **Sumbar Siaga**

![](_page_12_Picture_3.jpeg)

Pada sumbar siaga kita dapat menelpon pmi, pln, polda sumbar, pemadam kebakaran, pdam, dan rumah sakit m djamil dengan menekan salah satu tombol pada list.